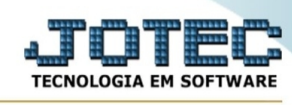

## **- Consulta / Extrato de vendedores**

Para entrar no consulta extrato de vendedores:

- Abrir menu **Consulta** na tela principal.
- Clicar no item **Extrato de vendedores**.
- Aparecerá a tela:

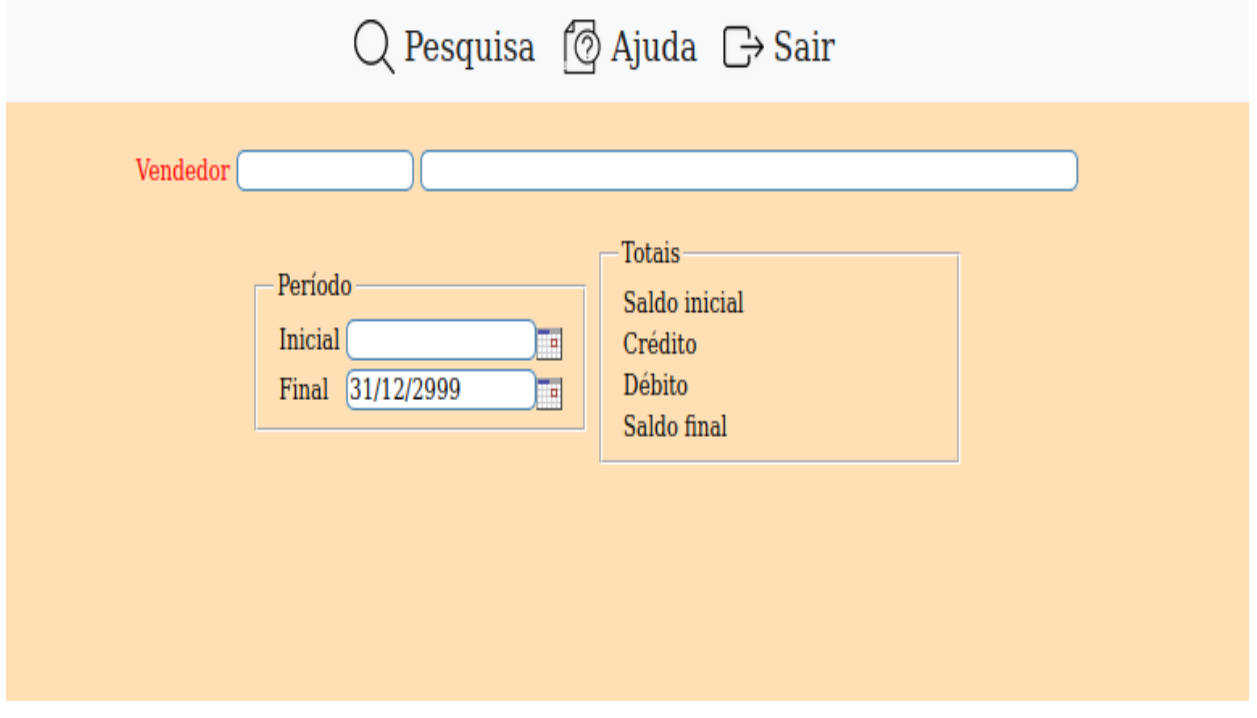

**Vendedor :** Informar o código do vendedor a ser considerado na consulta. Para efetuar pesquisa neste campo, clicar no ícone da lupa.

**Período :** Informar o período inicial e final a ser considerado na consulta. Caso desejar considerar todo o período, deixar o campo inicial em branco e o final preenchido com a data padrão informada pelo sistema.

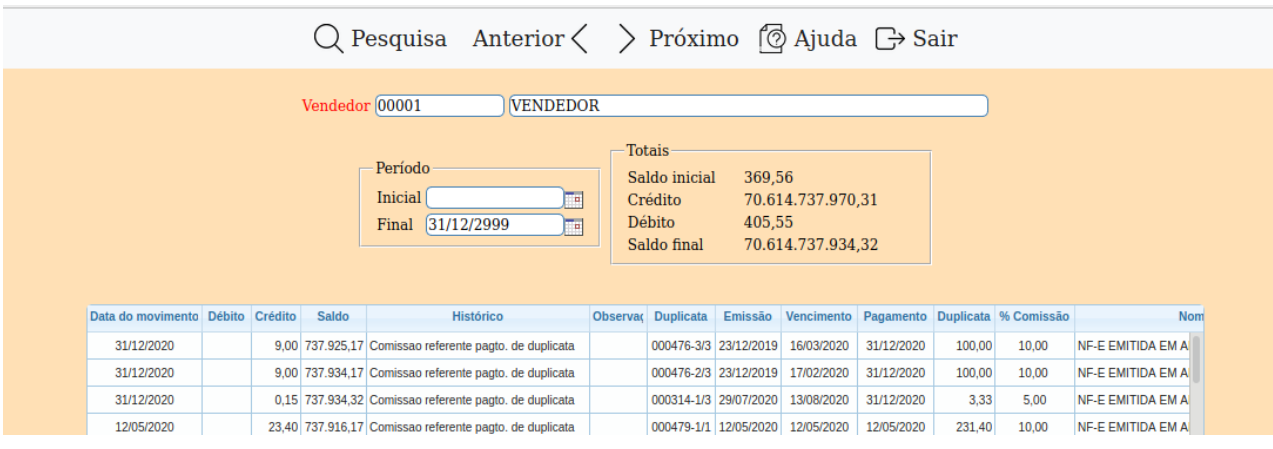

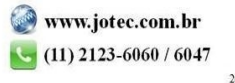

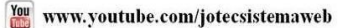